## **PRENOTAZIONE COLLOQUIO INDIVIDUALE**

## Cliccare su **Colloqui**

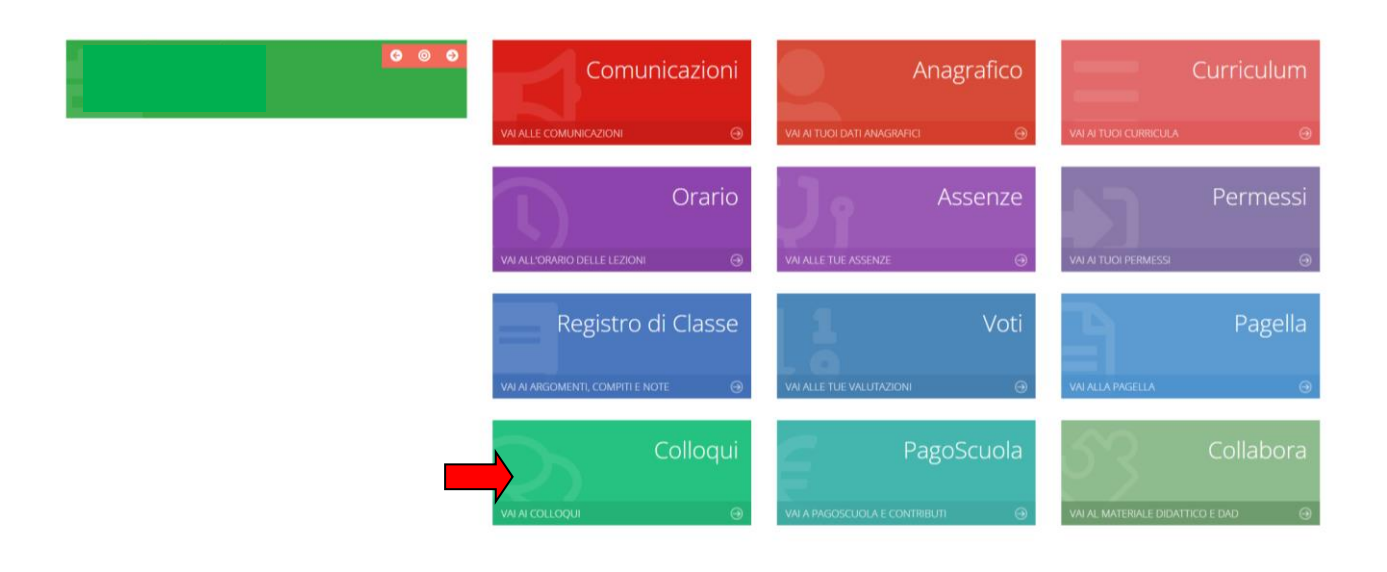

# Si aprirà questa schermata , digitare su **Nuovo/modifica Colloquio**

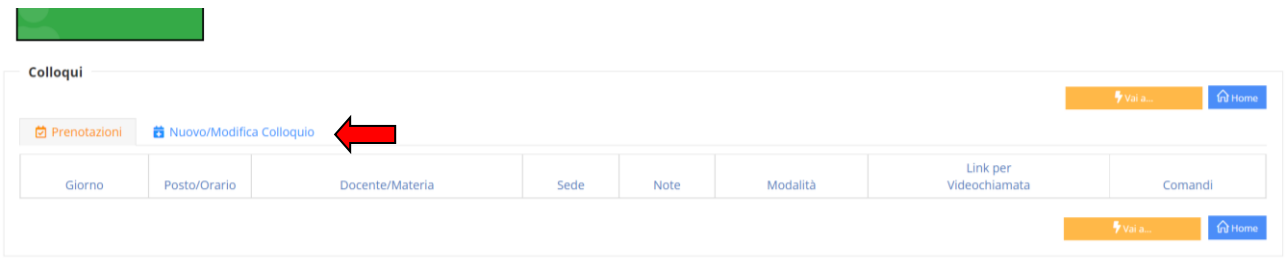

#### Cliccare su **Disponibilità**

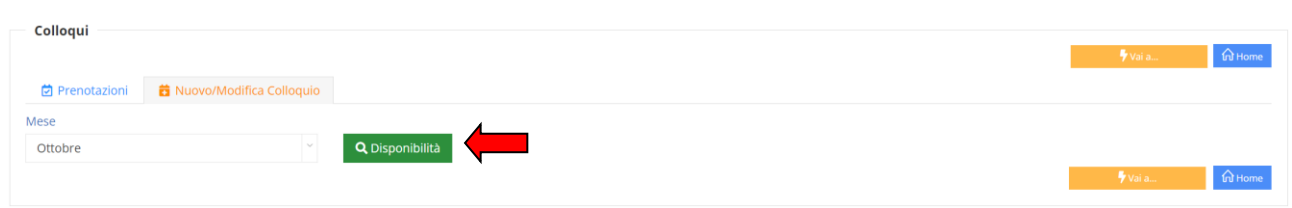

**NOTA BENE** Compariranno le disponibilità dei docenti 48 ore prima del colloquio.

## Comparirà questa schermata: cliccare su **Prenota**

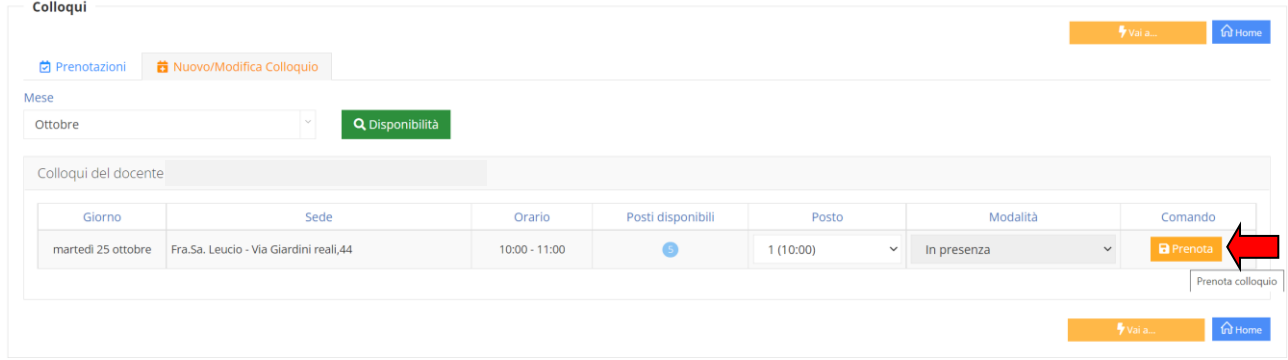

Selezionare l'orario desiderato , e poi cliccare sulla box verde del Comando che fa salvare la prenotazione

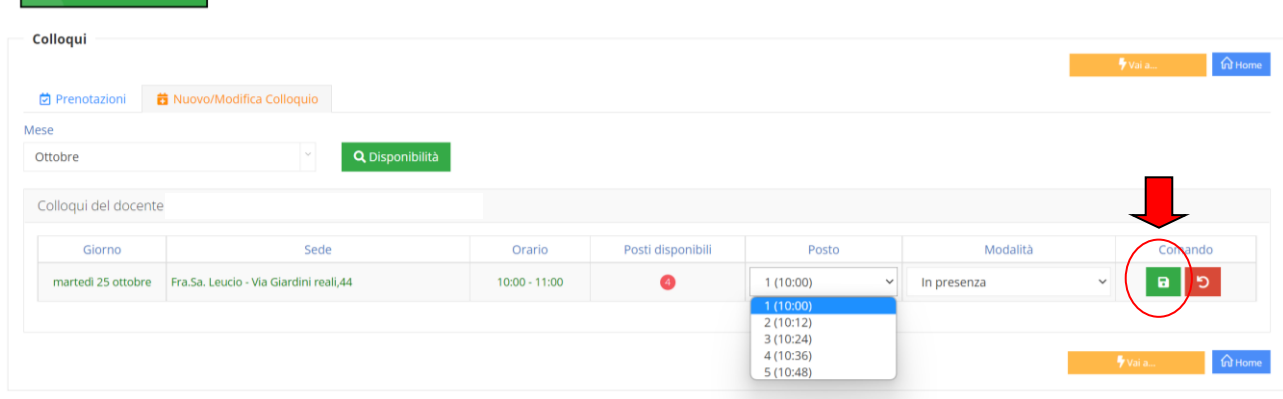

Una volta eseguita la procedura , la prenotazione comparirà nella schermata **Prenotazioni**, che consente anche , in caso di impossibilità ad effettuare il colloquio, di eliminare la prenotazione.

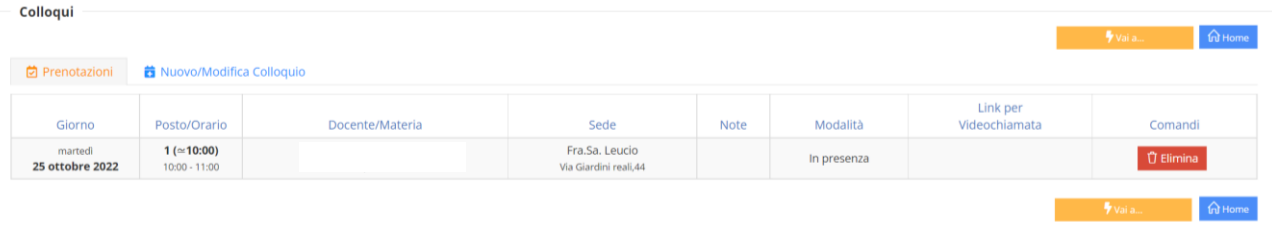